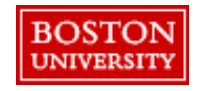

Select the Accounting tab at checkout to make changes at the line level.

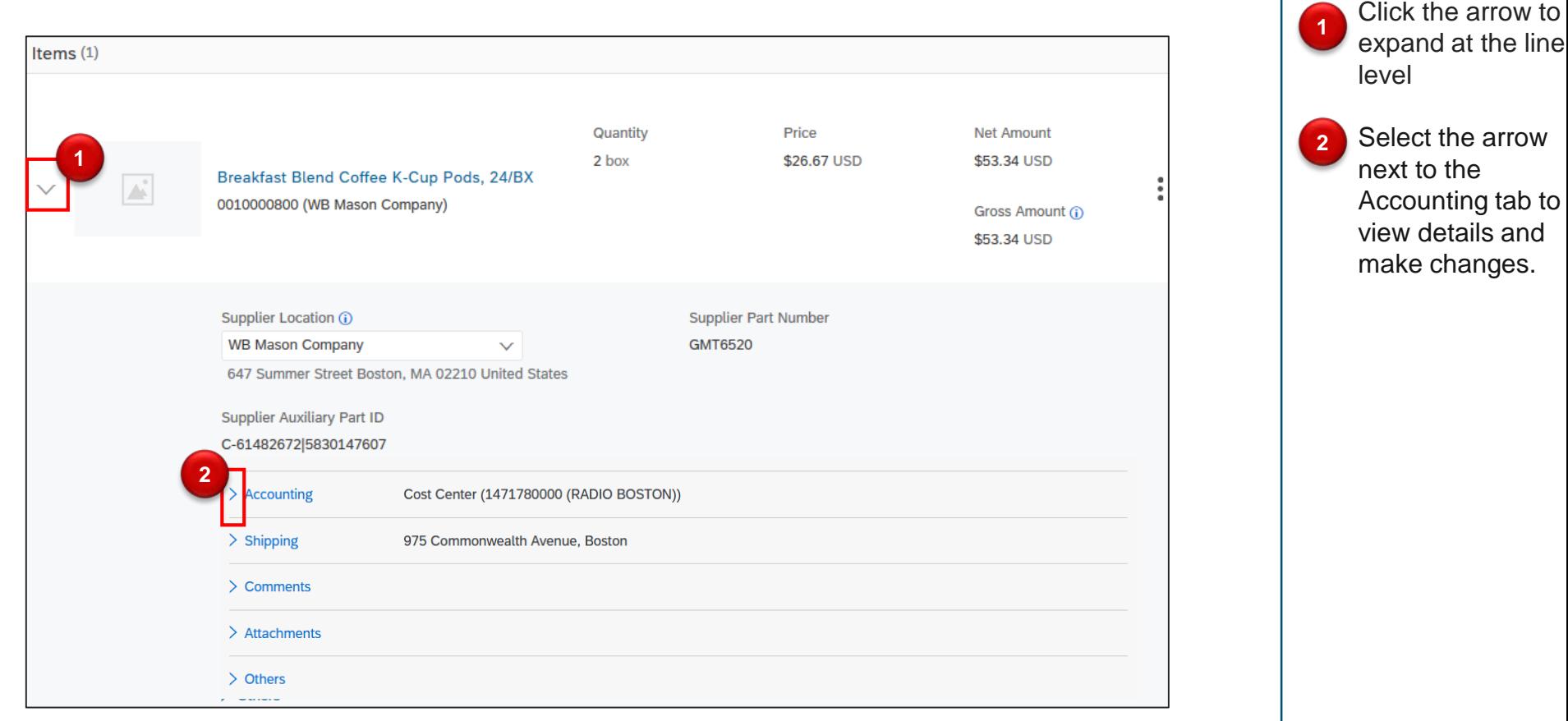

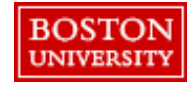

Accounting details will populate based on header information and Personal Profile.

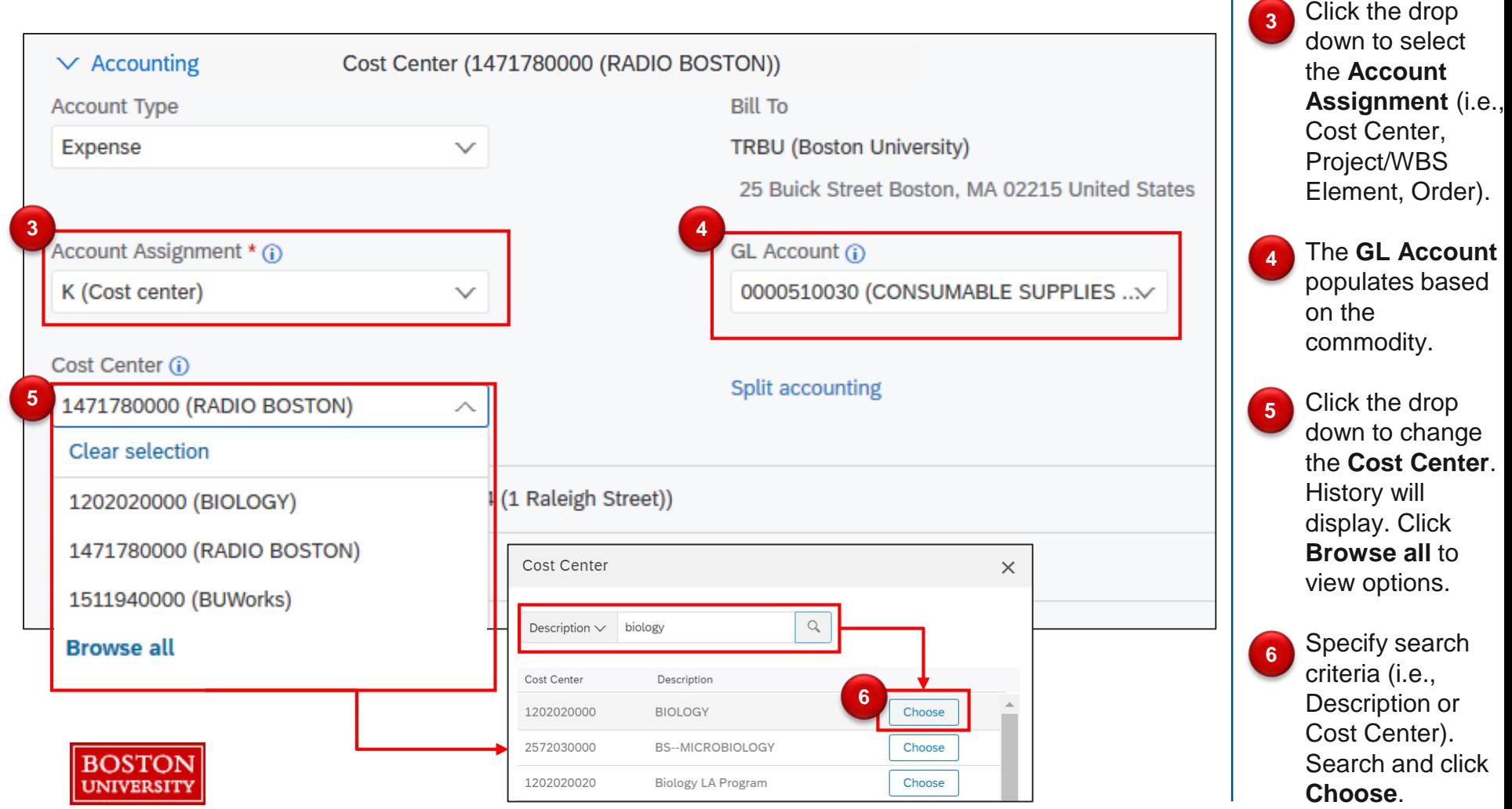

PRs can be split between the same Cost Object Type (e.g., Cost Center to Cost Center) by percentage, quantity, or amount.

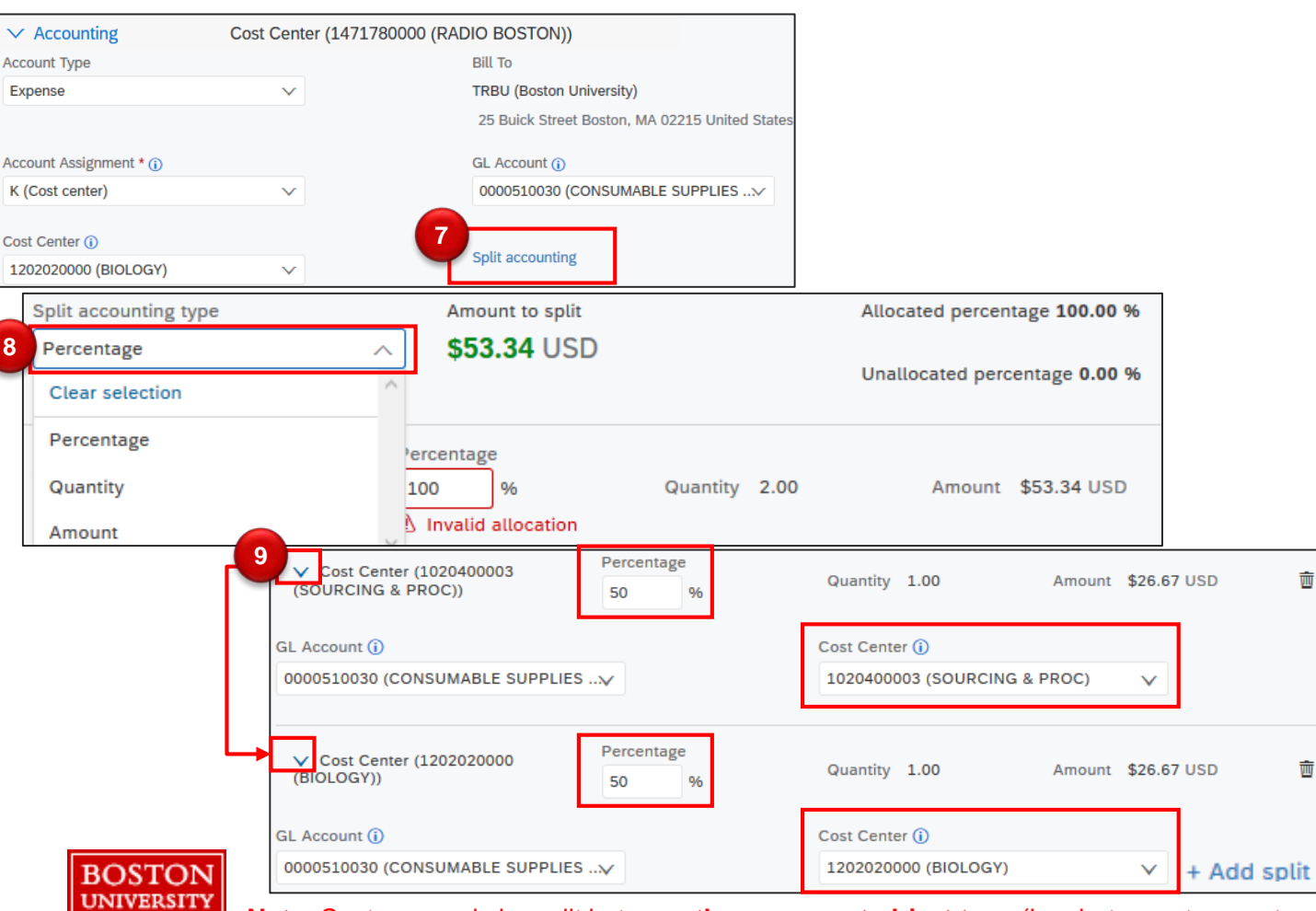

**Note:** Costs can only be split between **the same cost object type** (i.e., between two cost centers; two internal orders; two WBS elements).

#### **IMPORTANT:**

If charging a cost center and a Sponsored IO#, **100% of the cost must be charged to the Cost Center**, then do a Journal Entry to charge the Sponsored IO#.

**7** To split the order between cost object types, click **Split Accounting**.

**8** Assign the **Split accounting type**.

**9**

Select the drop down next to each cost object type to assign the **Percentage** and **Cost Center**.